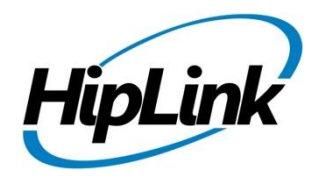

# **RELEASENOTES**

HipLink Mobile - 3.2.5

# **Supported Android Versions**

4.1.2. to 4.4.x where x represents sub version numbers.

Please note that Samsung Galaxy S3 users that run 4.3.x may face WiFi connectivity issues due to manufacture defects with this model and OS combination.

Statement from Samsung*: "As we are currently investigating the reported issues with Galaxy S3 4.3 Jelly Bean update, the upgrading service has been temporarily suspended. We are committed to providing customers with the best possible mobile experience, and will ensure to resume the upgrading service at the earliest possibility."* – Samsung Mobile UK

Reference: [http://www.sammobile.com/2013/11/18/samsung-delivers-official-statement-regarding](http://www.sammobile.com/2013/11/18/samsung-delivers-official-statement-regarding-galaxy-s3s-android-4-3-update-issues/)[galaxy-s3s-android-4-3-update-issues/](http://www.sammobile.com/2013/11/18/samsung-delivers-official-statement-regarding-galaxy-s3s-android-4-3-update-issues/)

### **Certified Devices**

Although this app will work on all of the operating system versions as mentioned above, as an extra measure for better end-user experience it has been certified on the following devices:

Samsung Note 3 – OS version 4.4

HTC One – OS version 4.4.2

Samsung Galaxy S4 - OS version 4.4.2

Motorola Moto X – OS version 4.4

Samsung Galaxy S4 – OS version 4.2.2

HTC One Mini – OS version 4.2.2

Spectralink PIVOT 8741 – OS version 4.x (where x represents sub version numbers)

# **Supported HipLink Environment**

HipLink Server Build - 4.7.1269 or later.

### **Note on Installation**

If you're an existing user of the HipLink Mobile on an Android device having a version older than RC7 (3.1.7.x), please uninstall the existing build on your device before installing this build. Due to major changes in the Android OS 4.4 libraries, not all older app versions can be updated to this current version.

After downloading and installing, the first time the app is started a login screen will appear as shown below. Enter your username in the ID section and password in the password section. Tap on the settings icon, on the bottom right of the login page, if you wish to change the default server settings.

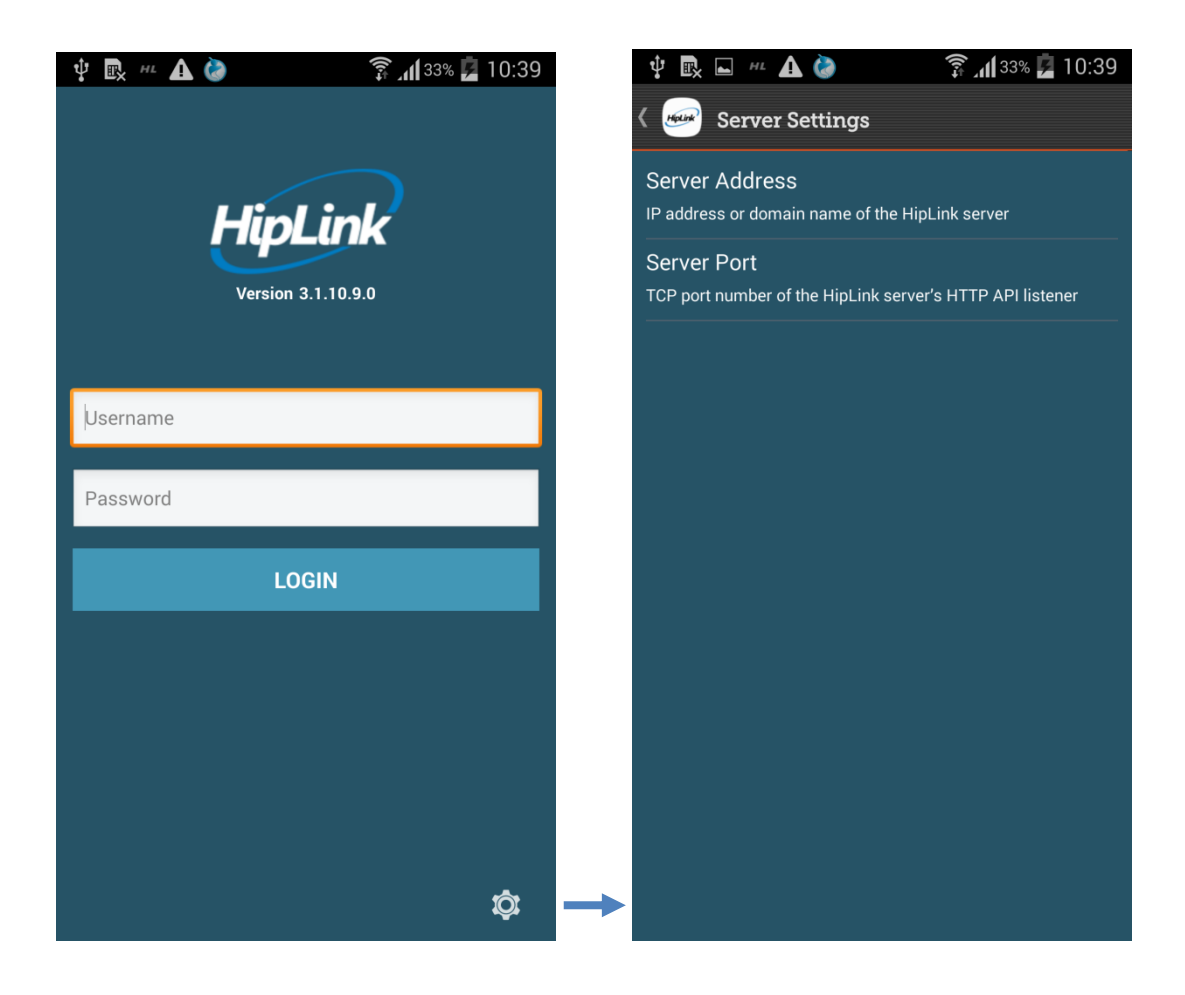

### **New Features**

#### **Enhanced Alert to Chat Functionality**

o Both the receiver and the sender of a chat message that has been created from an alert can now see the content of the original alert in the chat thread.

#### **Enhanced Remote Wipe**

o Wiping a device now also locks access to it after a wipe.

#### **Unread Alert and Chat Icon**

o An envelope icon appears in the top task bar of the device when there are unread alerts and chats waiting to be read.

#### **Ability to Record Audio**

o App users can now record audio snippets and attach them to alerts and chats for other users to listen to.

# **Fixes included in this release**

 Selection of contacts from the regular contacts list and favorites contact list can now be carried out without cross referencing issues.

### **Known Issues**

Below is a list of known issues that will be resolved in upcoming releases.

- Sent messages are saved in the sent folder even if the user chooses not to save sent messages from the setting screen.
- Messages do not auto expire as per a set expiry time.
- Management of large file attachments in the chat feature needs to be optimized.

### **Contacting Customer Support**

Information about contacting HipLink support:

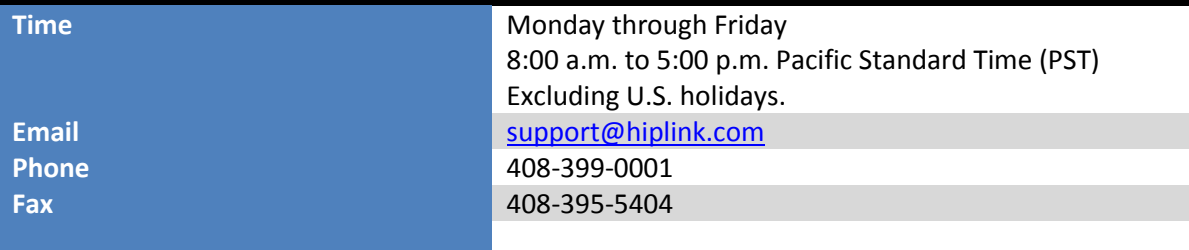

### **Send Us Your Feedback**

We always appreciate suggestions from our customers. If you have comments or suggestions about our product or documentation, send an email message t[o support@hiplink.com](mailto:support@hiplink.com)

Also visit our websit[e www.hiplink.com](http://www.hiplink.com/) for general information.